## XPression

### **Getting Started**

⚠ CAUTION: Before you set up and operate this product, see the "Important Safety Instructions" in your Manual.

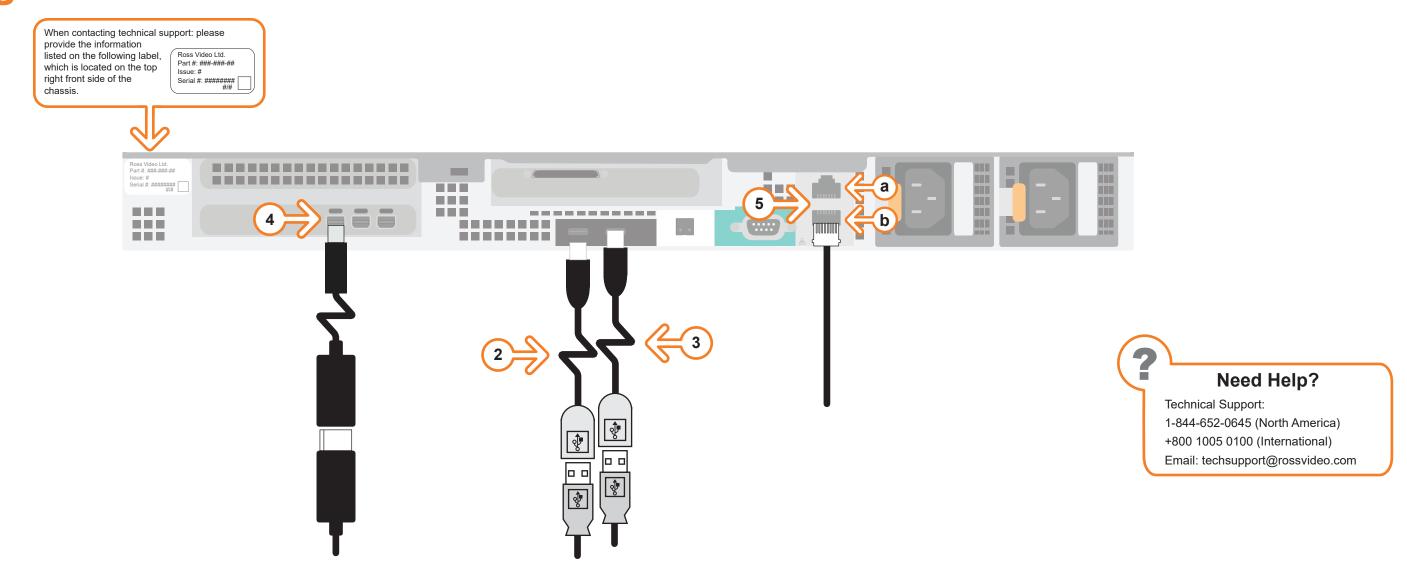

- **1** Use the supplied Rack Mount Kit to mount the XPression system in a 19" EIA equipment rack. For information on installing the XPression chassis in a rack, see the provided document "Installing the Chassis in a Rack".
- **2** Plug the supplied Keyboard into one of the **USB-C** ports using the supplied USB-C to USB-A adapter.
- 3 Plug the supplied Mouse into one of the **USB** ports using the supplied USB-C to USB-A adapter.
- **4** Connect a Monitor (customer supplied) to any of the three mini-display ports using the mini-display port to display port adapter.
  - KVM extenders (customer supplied) are required when the XPression system monitor, keyboard, and mouse are located remotely from the rack room.
- 5 Plug an Ethernet cable from your Local Area Network into either the **1G** (**a**) or **10G** (**b**) **Ethernet** port. XPression systems can be connected to the Internet or restricted production network. The network connection is also used to distribute assets and for the RossTalk/Smart GPI feature.

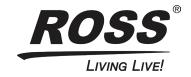

# **XPression**

## **Getting Started continued**

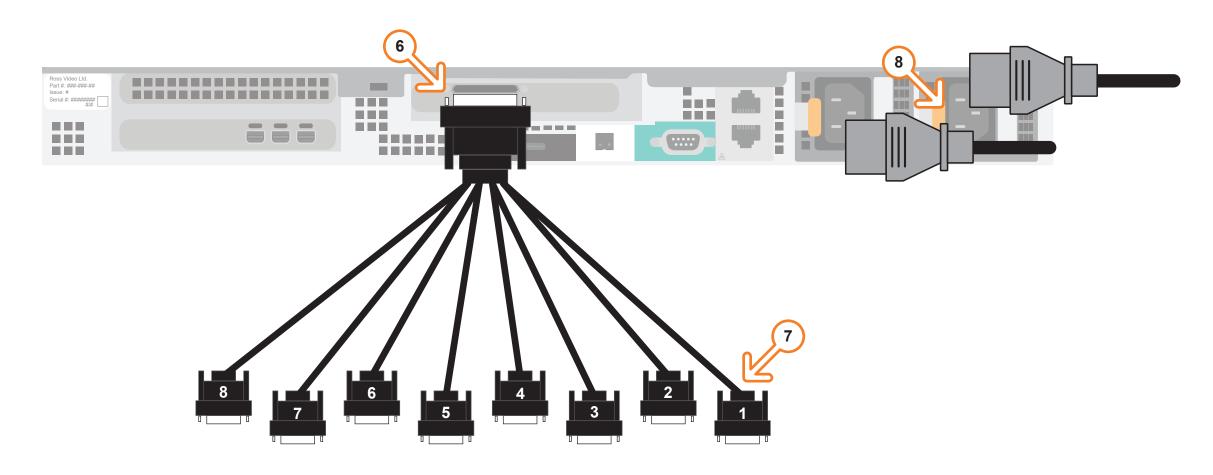

- **6** Connect the serial port expansion breakout cable to the server chassis.
- 7 Connect RS232 serial cables 1 to 8 to the serial data sources as necessary.
- 8 Connect power cords from the AC Ports on the XPression system to the mains power.

  XPression system power supplies are auto-sensing and can use either 110 VAC or 220 VAC.
- **9** On the front of the chassis, press the button on the outer-left side of the door and pull the door outward to remove it from the XPression system.
- **10** Press the **Power** button on the front of the XPression system.
  - Wait for the system to finish booting up.
  - When shutting down, Ross Video recommends shutting down XPression systems from the Windows operating system.

#### For information on...

 XPression and XPression workflow features and functions, see the documents available in the C:\Archive folder

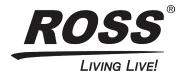